## LSF – Persönlicher Stundenplan, Vorlesungspläne und VVZ

## Persönlicher Stundenplan zusammenstellen und speichern

Unter "Meine Funktionen" > "Mein Studiengangplan" wird der Standard-Vorlesungsplan angezeigt, welcher zur aktuellen Immatrikulation in der Studentischen Verwaltung gehört.

Ist man nun aktuell für BW 6. Semester immatrikuliert, so wird über diesen Menüpunkt auch der zugehörige Vorlesungsplan angezeigt. Meldet man sich nun am Ende des laufenden Semesters zurück und ist damit bereits zum 7. Semester zurück gemeldet, so wird ab dem Zeitpunkt der Rückmeldung über diesen Menüpunkt auch der Vorlesungsplan zum 7. Semester angezeigt.

Daher macht es Sinn zu Beginn eines Semesters sich seinen individuellen Vorlesungsplan abzuspeichern.

Hierzu ruft man "Mein Studiengangplan" auf.

Über Anzeigeoptionen lässt man sich die Vorlesungszeitansicht (1) anzeigen (normalerweise bereits angezeigt).

Die Planansicht (2) sollte auf mittel oder lang sein.

Nun kann bei jeder gewünschten Veranstaltung das Vormerken-Häkchen (3) aktiviert werden. Nun den Button "vormerken Veranstaltungen" (4) drücken.

## **HBC. HOCHSCHULE BIBERACH**

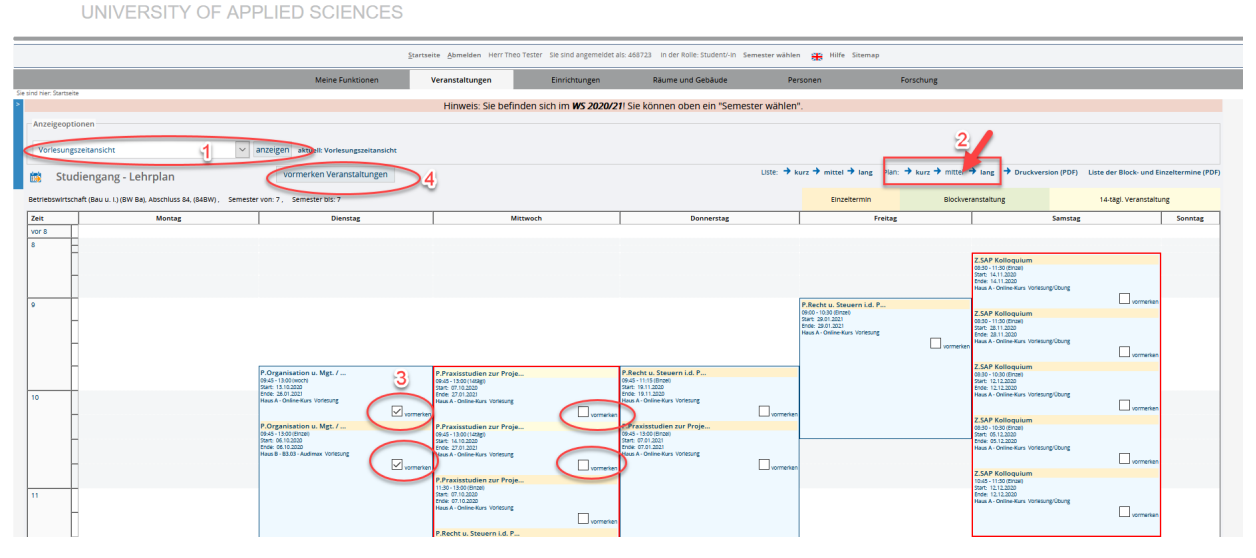

Hochschule Biberach University of Applied Sciences

Karlstraße 11 88400 Biberach/Riß Postfach 12 60 88382 Biberach

Fon +49 7351 582-0 Fax +49 7351 582-119 www.hochschule-biberach.de info@hochschule-bc.de

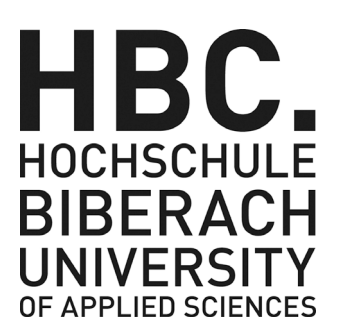

## **Rechenzentrum**

Julia Miller Tel. + 49 7351 582-180 miller@hochschule-bc.de

Biberach, 11.01.2021

Nun springt die Ansicht auf meinen "Persönlichen Stundenplan" in welchem nur noch meine vorgemerkten Termine sind.

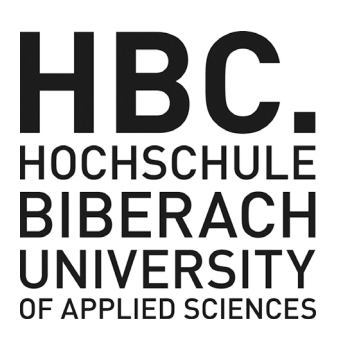

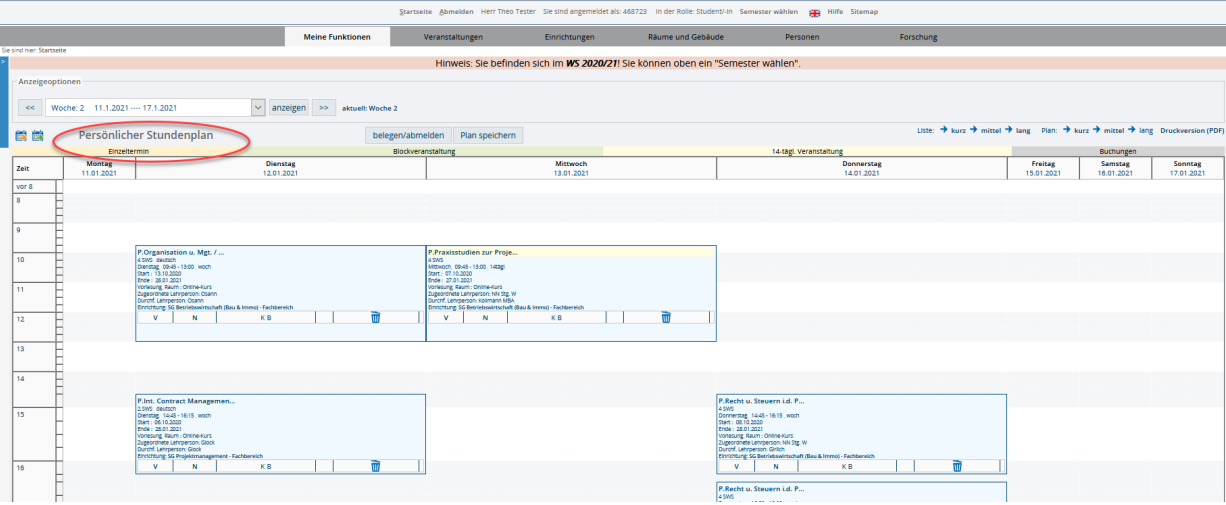

Dieser kann nun immer wieder über "Meine Funktionen" > "Stundenplan" aufgerufen werden.

In diesem kann jegliche Veranstaltung in LSF gespeichert werden z.B. Sprechstunden, Wahlfächer (interdisziplinäre), Vorlesungen aus anderen Semestern die nachgeholt oder vorgezogen werden, etc.

**Wichtig:** Die Anzeigeoption muss das gesamte Semester anzeigen, damit auch ALLE Termine einer Veranstaltung gespeichert werden. Zeigt diese nur die aktuelle Woche an, so werden auch nur diese gespeichert.

Vorlesungspläne anderer Semester anzeigen Veranstaltungen > Studiengangpläne (Liste)

Vorlesungsverzeichnis anzeigen Veranstaltungen > Vorlesungsverzeichnis

Fragen oder Probleme Hierzu wenden sie sich bitte an [helpdesk@hochschule-bc.de](mailto:helpdesk@hochschule-bc.de)